# $\begin{tabular}{c} \bf{a} & \bf{b} & \bf{c} \\ \bf{c} & \bf{d} & \bf{c} \\ \bf{d} & \bf{d} \\ \bf{e} & \bf{e} \\ \bf{e} & \bf{e} \\ \bf{e} & \bf{e} \\ \bf{e} & \bf{e} \\ \bf{e} & \bf{e} \\ \bf{e} & \bf{e} \\ \bf{e} & \bf{e} \\ \bf{e} & \bf{e} \\ \bf{e} & \bf{e} \\ \bf{e} & \bf{e} \\ \bf{e} & \bf{e} \\ \bf{e} & \bf{e} \\ \bf{e} & \bf{e} \\ \bf{e} & \bf$ **CISCO** EAL

# Краткое руководство

# по началу работы

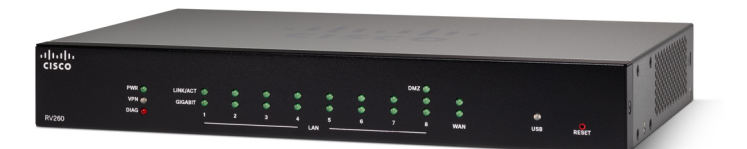

### **Mаршрутизатор Cisco RV260**

#### **Содержимое упаковки**

- **•** Маршрутизатор Cisco RV260
- **•** Адаптер питания
- **•** Кабель Ethernet
- **•** Данное краткое руководство по началу работы
- **•** Карта-указатель
- **•** Карта с контактными данными службы технической поддержки
- **•** Два монтажных кронштейна

### **Добро пожаловать!**

Маршрутизаторы Cisco серии RV260 обеспечивают надежный доступ в Интернет для малых предприятий. Все модели серии Cisco RV260 поддерживают два подключения к одному интернет-провайдеру, обеспечивая высокую производительность благодаря распределению нагрузки, или к двум разным провайдерам, гарантируя непрерывность бизнес-процессов.

- **•** Два порта Gigabit Ethernet WAN обеспечивают распределение нагрузки и непрерывность бизнес-процессов.
- **•** Высокоскоростные порты Gigabit Ethernet (при доступной цене маршрутизаторов) позволяют быстро передавать большие файлы, обеспечивают работу сразу многих пользователей.
- **•** Два порта USB поддерживают подключение модема 3G/4G или флеш-накопителя. В случае сбоя основного канала сеть WAN может переключаться на модем 3G/4G, подсоединенный к порту USB.
- **•** Межсетевой экран с динамической проверкой пакетов (stateful packet inspection, SPI) и аппаратное шифрование гарантируют надежную защиту данных.

# **1 Установка Cisco RV260**

Чтобы предотвратить перегрев или повреждение устройства, следуйте указанным ниже рекомендациям.

- **Температура окружающей среды** не используйте устройство при температурах выше 40°C.
- **Циркуляция воздуха** обеспечьте возможность надлежащей циркуляции воздуха вокруг устройства. При настенном монтаже межсетевого экрана убедитесь, что отверстия для рассеивания тепла направлены в сторону.
- **Перегрузка цепи** при включении устройства в розетку необходимо следить за тем, чтобы цепь не оказалась перегруженной.
- **Механическая нагрузка** убедитесь, что устройство располагается ровно и устойчиво, чтобы избежать возникновения опасных условий. Устройство также необходимо закрепить, чтобы оно не смещалось. Ничего не кладите на межсетевого экрана, так как лишний вес может привести к повреждению устройства.

### **Настольный монтаж**

При настольном монтаже поместите устройство на плоскую поверхность так, чтобы оно опиралось на нее всеми четырьмя резиновыми ножками.

#### **Настенный монтаж**

На нижней панели данного маршрутизатора есть два паза для монтажа на стене. Чтобы установить маршрутизатор на стену, требуются крепежные приспособления (не входят в комплект поставки).

- **ШАГ 1** Просверлите в поверхности два направляющих отверстия на расстоянии примерно 109 мм друг от друга.
- **ШАГ 2** Вставьте шуруп в каждое отверстие, оставив между поверхностью и тыльной стороной головки промежуток 1–1,2 мм.
- **ШАГ 3** Наденьте пазы для настенного крепления маршрутизатора на шурупы и опустите маршрутизатор так, чтобы головки шурупов уперлись в границы пазов.

**ПРЕДУПРЕЖДЕНИЕ** Ненадежный монтаж может привести к повреждению маршрутизатора или травме. Компания Cisco не несет ответственности за ущерб в результате непрочного крепления устройства к стене.

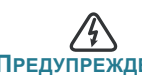

**ПРЕДУПРЕЖДЕНИЕ** В целях безопасности убедитесь в том, что отверстия для рассеивания тепла направлены в сторону.

#### **2 Функциональные возможности Cisco RV260**

#### **Передняя панель**

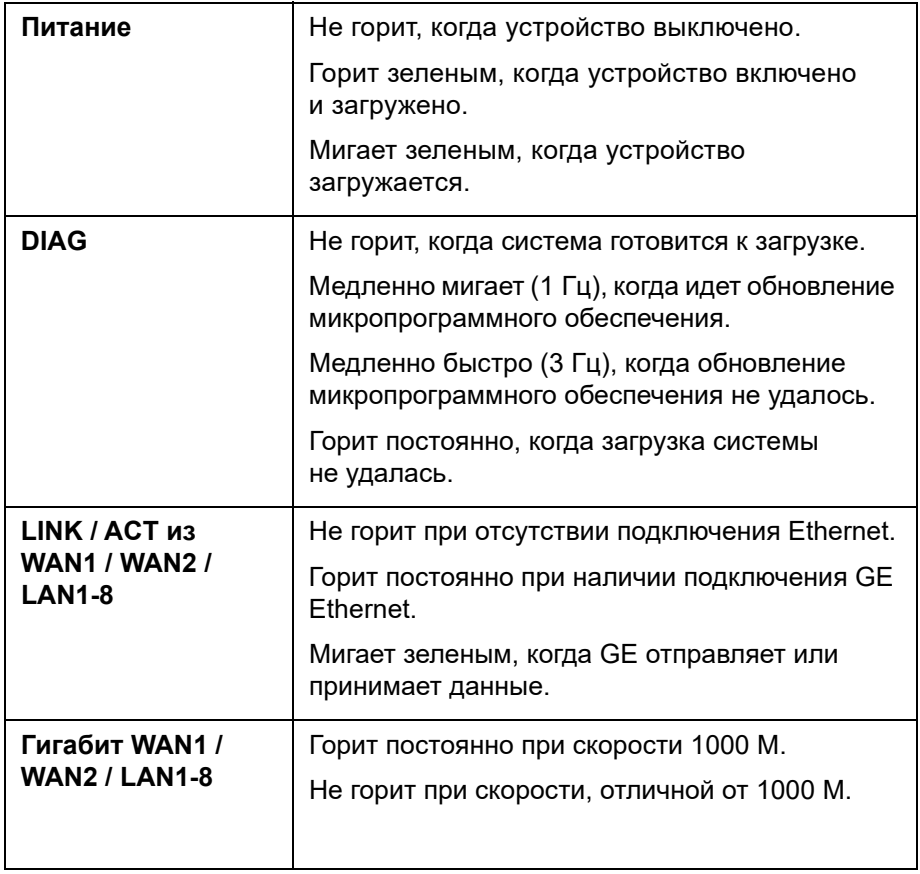

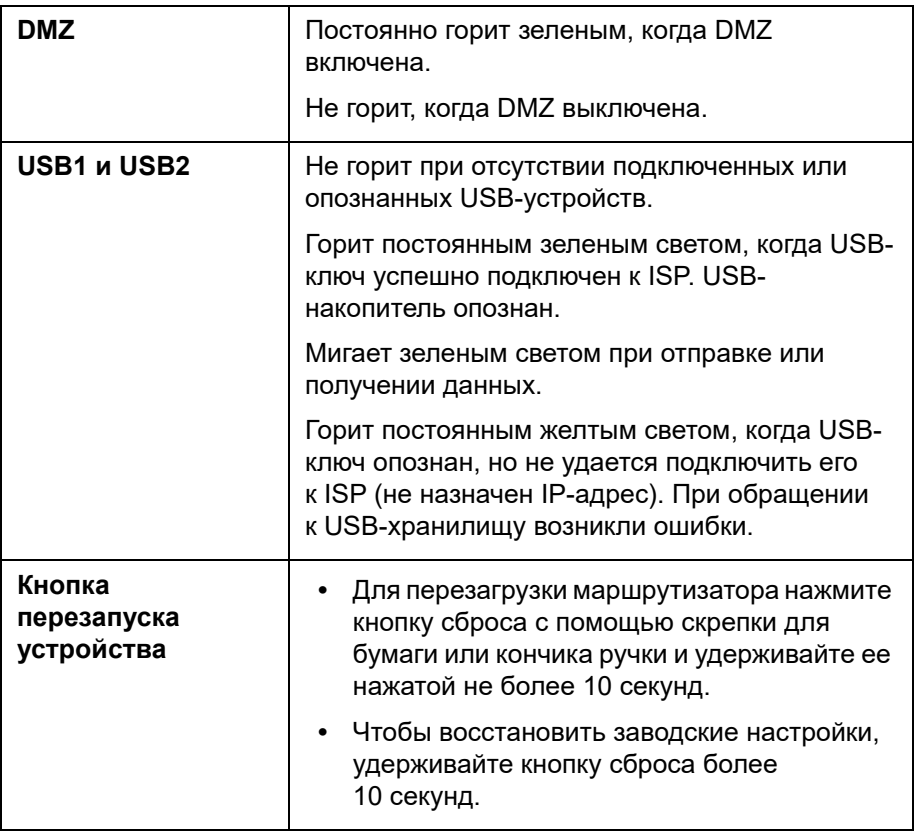

#### **Задняя панель**

**POWER** — включение или отключение питания устройства.

**12VDC** (2,5 А) — порт питания для подключения устройства к блоку питания на 12 В пост. тока, входящему в комплект поставки.

**RESET** — перезагрузка или перезагрузка и восстановление настроек по умолчанию.

- **•** Чтобы перезагрузить устройство, сохранив текущую конфигурацию, удерживайте кнопку RESET не менее 3, но не более 10 секунд с помощью скрепки для бумаг или кончика ручки.
- **•** Чтобы перезагрузить устройство и восстановить заводские настройки, нажмите и удерживайте кнопку **RESET** более 10 секунд. Внесенные в конфигурацию устройства изменения теряются.

### **Боковая панель**

**USB** — USB-порт типа A, поддерживающий флеш-накопители и защитные ключи-заглушки USB 3G/4G/LTE. Внимание! Необходимо использовать только источник питания, предоставляемый вместе с устройством. Использование другого источника может вызвать сбой защитного ключа-заглушки USB.

**Разъем для замка системы Kensington** — разъем для замка на правой стороне для физической защиты устройства с помощью блокирующего оборудования Kensington (не входит в комплект поставки).

### **3 Подключение оборудования**

Подключите к устройству терминал конфигурации (ПК) через порт LAN. Для выполнения начальной настройки этот терминал должен находиться в той же проводной подсети, что и устройство. Во время начальной настройки в данном устройстве можно разрешить удаленное управление.

Чтобы подключить компьютер к устройству, выполните указанные ниже действия.

- **ШАГ 1** Выключите питание всего оборудования, в том числе кабельного или DSL-модема, компьютера и данного устройства.
- **ШАГ 2** С помощью кабеля Ethernet подключите свой кабельный или DSL-модем к WAN-порту данного устройства.
- **ШАГ 3** С помощью другого кабеля Ethernet соедините один из портов LAN (Ethernet) с портом Ethernet на компьютере.
- **ШАГ 4** Включите питание WAN-устройства и подождите, пока соединение станет активным.
- **ШАГ 5** Подключите блок питания к порту 12VDC данного устройства.

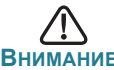

**ВНИМАНИЕ** Используйте только блок питания, поставляемый в комплекте с устройством. Использование другого блока питания может привести к повреждению устройства или вызвать сбой защитного ключа-заглушки USB.

Переключатель POWER по умолчанию включен. Индикатор питания на передней панели горит постоянным зеленым светом, если блок питания подключен правильно и устройство завершило загрузку.

- **ШАГ 6** Другой конец шнура блока питания подключите к электрической розетке. Используйте штепсельную вилку (входит в комплект поставки), характерную для вашей страны.
- **ШАГ 7** Перейдите к выполнению инструкций из раздела «Использование мастера установки», чтобы настроить устройство.

### **4 Использование мастера установки**

Мастер установки и диспетчер устройств поддерживаются браузерами Microsoft Internet Explorer, Mozilla Firefox, Apple Safari и Google Chrome.

Для настройки устройства с помощью **мастера установки** выполните следующие действия.

- **ШАГ 1** Включите питание ПК, подключенного к порту LAN1 (шаг 3 в разделе «Подключение оборудования»). ПК становится DHCPклиентом устройства и получает IP-адрес из диапазона 192.168.1.xxx.
- **ШАГ 2** Откройте веб-браузер.
- **ШАГ 3** В адресной строке введите IP-адрес устройства по умолчанию: **https://192.168.1.1**. Отображается сообщение о сертификате безопасности сайта. Cisco RV260 использует самозаверяющий сертификат безопасности. Это сообщение отображается потому, что данное устройство неизвестно вашему компьютеру.
- **ШАГ 4** Для продолжения нажмите **Продолжить открытие веб-сайта**. Открывается страница входа.
- **ШАГ 5** Введите имя пользователя и пароль. Имя пользователя по умолчанию — **cisco**. Пароль по умолчанию — **cisco**. Пароли вводятся с учетом регистра символов.
- **ШАГ 6** Щелкните **Log In** (Вход в систему). Запускается мастер установки маршрутизатора.
- **ШАГ 7** Настройте свое устройство, следуя инструкциям на экране. Мастер установки маршрутизатора должен обнаружить и настроить ваше подключение. Если этого не удается сделать, информация о подключении к Интернету может быть запрошена у пользователя. За дополнительной информацией обратитесь к интернет-провайдеру.
- **ШАГ 8** Измените пароль согласно инструкциям мастера установки маршрутизатора или инструкциям из раздела «Изменение имени пользователя и пароля администратора». Войдите в устройство, используя новые имя пользователя и пароль.

**ПРИМЕЧАНИЕ** Рекомендуется изменить исходный пароль. Пароль следует изменить до разрешения таких функций, как удаленное управление.

Открывается страница «Начало работы» диспетчера устройств. На ней отображаются наиболее распространенные задачи настройки.

- **ШАГ 9** Нажмите на одну из задач из списка на панели навигации для завершения конфигурации.
- **ШАГ 10** Сохраните все дополнительные изменения конфигурации и выйдите из диспетчера устройств.

#### **Изменение имени пользователя и пароля администратора**

Чтобы изменить имя пользователя и пароль администратора на данном устройстве, выполните указанные ниже действия.

- **ШАГ 1** На странице «Начало работы» выберите **Изменить пароль администратора** или **Настройка** > **Пароль** на панели навигации.
- **ШАГ 2** Измените **имя пользователя**.
- **ШАГ 3** Введите **старый пароль**.
- **ШАГ 4** Введите **новый пароль**.
- **ШАГ 5 Подтвердите новый пароль**.
- **ШАГ 6** Нажмите **Сохранить**.

Поиск и устранение неполадок соединения

Если не удается получить доступ к устройству с помощью **мастера установки**, вероятно, к устройству невозможно обратиться с вашего компьютера. На компьютере под управлением Windows сетевые соединения можно протестировать с помощью команды **ping**.

- **ШАГ 1** Откройте окно командной строки: нажмите **Пуск** > **Выполнить** и введите **cmd**.
- **ШАГ 2** В окне **командной строки** введите **ping** и IP-адрес устройства. Например, **ping 192.168.1.1** (статический IP-адрес устройства по умолчанию).

Если устройство доступно, в ответ должно быть получено сообщение, подобное следующему:

Pinging 192.168.1.1 with 32 bytes of data: Reply from 192.168.1.1: bytes=32 time<1ms TTL=128

Если устройство недоступно, в ответ должно быть получено сообщение, подобное следующему:

```
Pinging 192.168.1.1 with 32 bytes of data:
Request timed out.
```
#### **Возможные причины и способы решения проблемы**

#### *Плохое соединение Ethernet.*

Проверьте светодиодные индикаторы, чтобы убедиться в надлежащей индикации. Проверьте разъемы кабеля Ethernet, они должны быть надежно вставлены в гнезда на устройстве и вашем компьютере.

*Неверный или конфликтующий IP-адрес.* 

Убедитесь, что в устройстве используется правильный IP-адрес.

Убедитесь, что в других устройствах не используется тот же IP-адрес, что и у данного устройства.

*Отсутствует IP-маршрут.* 

Если данное устройство и ваш компьютер находятся в разных подсетях IP, необходимо разрешить удаленный доступ. Кроме того, в такой сети необходим хотя бы один маршрутизатор для перенаправления пакетов между двумя подсетями.

*Необычно большое время доступа.*

После добавления новых соединений задействованные интерфейсы и LAN начинают функционировать через 30–60 секунд.

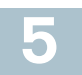

### **5 Другие источники информации**

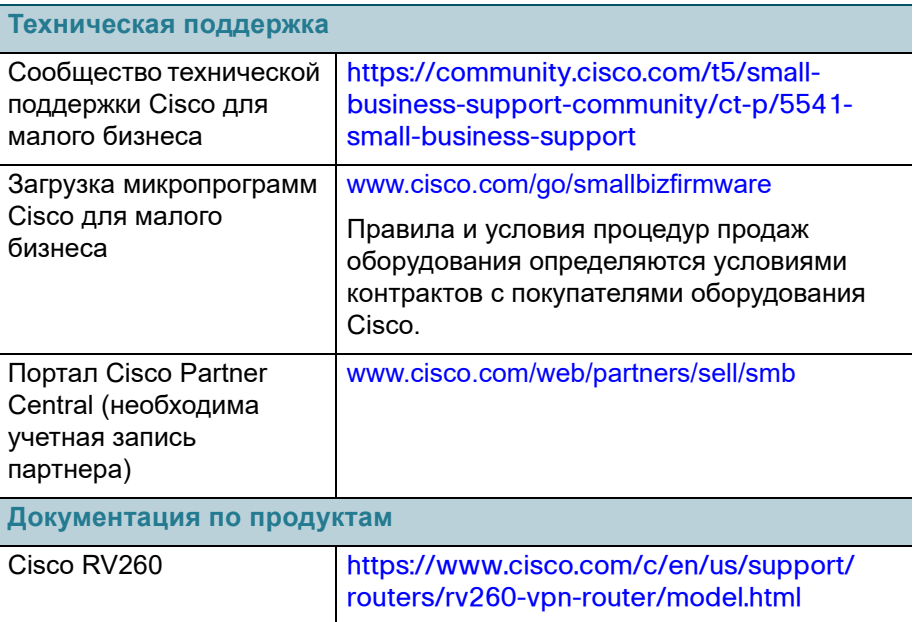

[Чтобы узнать результаты теста EU Lot 26, см. w](www.cisco.com/go/eu-lot26-results)ww.cisco.com/go/eu-lot26-results.

Изготовитель гарантирует соответствие основных технических характеристик оборудования техническим характеристикам, приведенным в этикетке, при соблюдении условий и правил хранения, транспортирования, монтажа и эксплуатации, установленных технической документацией.

#### **Переведенные предупреждения**

#### **Предупреждение 1004. Инструкции по установке**

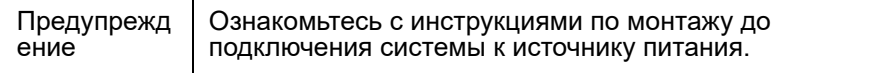

#### **Предупреждение 1005. Предохранитель**

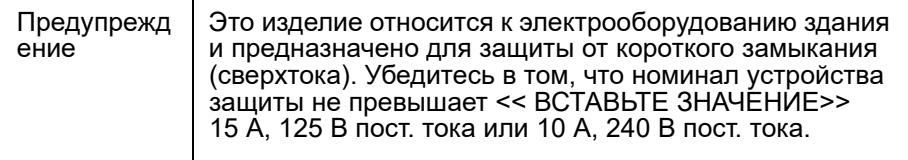

#### **Предупреждение 1008. Лазерная система класса 1**

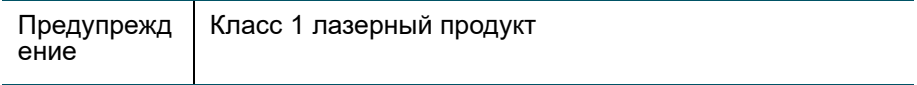

#### **Предупреждение 1009. Лазерное излучение**

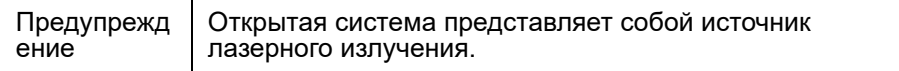

#### **Предупреждение 1010. Не направляйте лазерный луч в глаза**

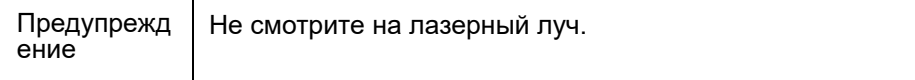

#### **Предупреждение 1011. Не направляйте лазерный луч в глаза**

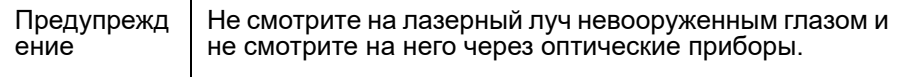

#### **Предупреждение 1012. Лазерный луч**

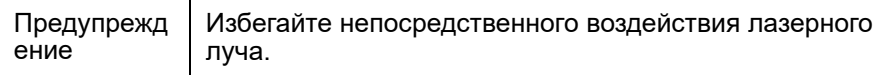

#### **Предупреждение 1013. Избегайте излучения**

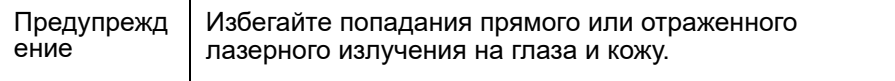

#### **Предупреждение 1014. Лазерное излучение**

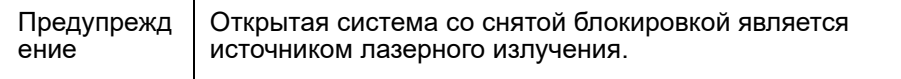

#### **Предупреждение 1016. Невидимое лазерное излучение**

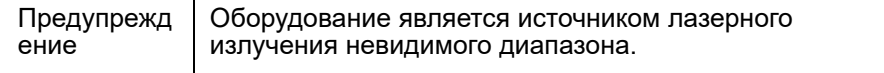

#### **Предупреждение 1019. Основное отключающее устройство**

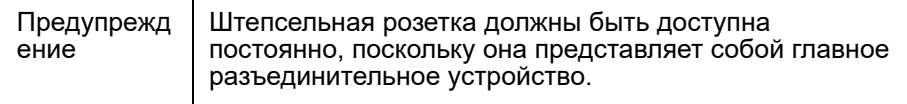

#### **Предупреждение 1021. Цепь SELV**

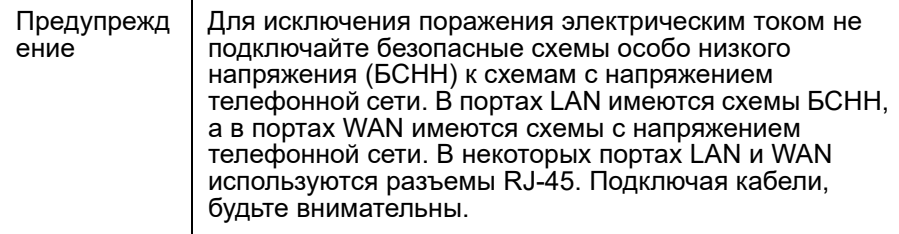

#### **Предупреждение 1022. Отключайте устройство**

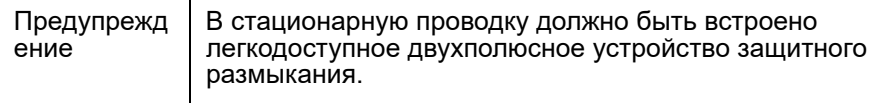

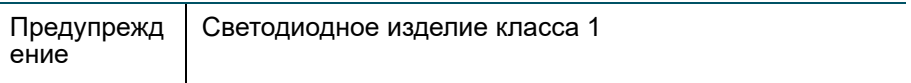

#### **Предупреждение 1040. Утилизация устройства**

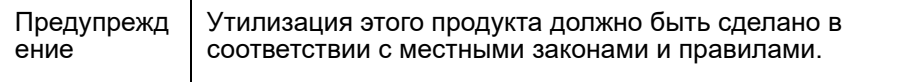

#### **Предупреждение 1047. Предотвращение перегрева**

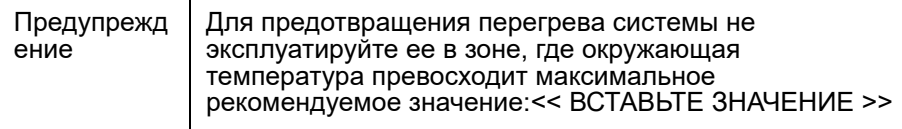

#### **Предупреждение 1051. Лазерное излучение**

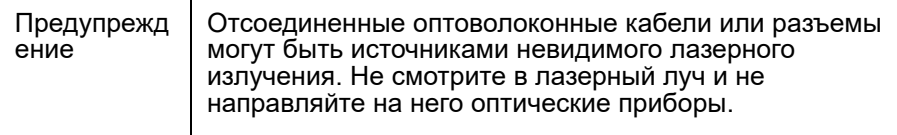

#### **Предупреждение 1053. Лазерное излучение класса 1M**

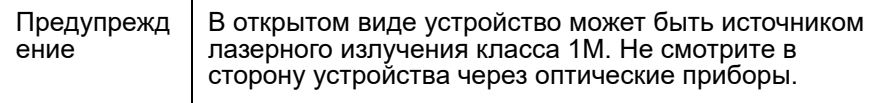

#### **Предупреждение 1054. Не направляйте лазерный луч в глаза**

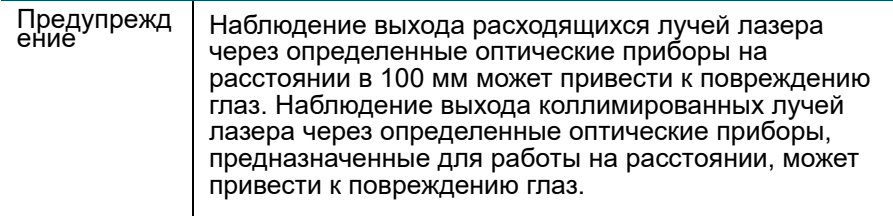

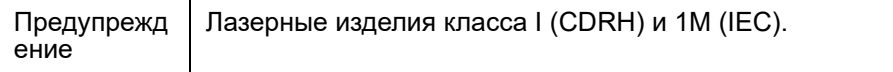

#### **Предупреждение 1056. Волоконный кабель без терминального устройства**

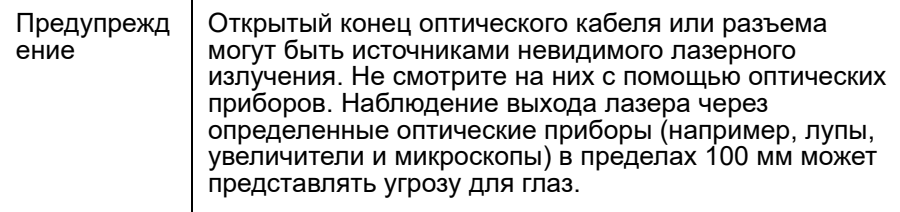

#### **Предупреждение 1057. Опасное излучение**

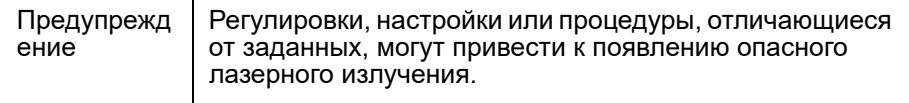

#### **Предупреждение 1074. Соответствие локальным и государственным электрическим правилам и нормам**

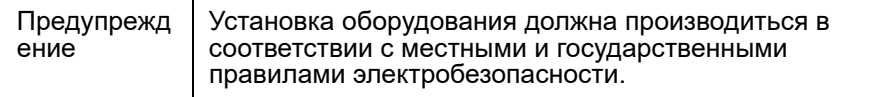

#### **Предупреждение 1086. Разъемы питания, замените крышку**

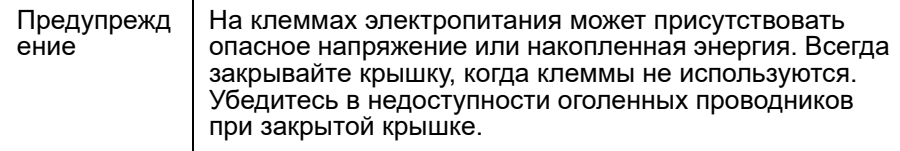

#### **Сведения об ограничениях в использовании технического средства с учетом его предназначения для работы в жилых, коммерческих или производственных зонах**

Оборудование предназначено для работы в коммерческих зонах и общественных местах, производственных зонах с малым электропотреблением, без воздействия вредных и опасных производственных факторов. Техническое средство не бытового

назначения. Изготовитель не рекомендует использование данного оборудования в быту. Оборудование предназначено для эксплуатации без постоянного присутствия обслуживающего персонала

#### **Правила и условия безопасной эксплуатации**

- **•** Диапазон рабочих температур: от 0 до +50 °C.
- **•** Диапазон рабочей влажности: от 10 до 90 %, без конденсации.
- **•** Питание оборудования осуществляется от сети переменного тока с номинальным напряжением 100-240 В.

#### **Продукт класса A**

В домашних условиях это изделие может вызывать радиопомехи, от пользователя может потребоваться принять соответствующие меры.

#### **Правила и условия хранения, перевозки, реализации и утилизации**

- **•** Диапазон температур хранения: от -20 до +70 °C.
- **•** Диапазон относительной влажности при хранении: от 10 до 90 %, без конденсации.
- **•** Диапазон температур транспортировки: от -20 до +70 °C при относительной влажности от 10 до 90 % (без конденсации).
- **•** Оборудование должно храниться в помещении в заводской упаковке.
- **•** Транспортировка оборудования должна производиться в заводской упаковке в крытых транспортных средствах любым видом транспорта.
- **•** Правила и условия реализации оборудования определяются условиями договоров, заключаемых компанией Cisco или авторизованными партнерами Cisco c покупателями оборудования.
- **•** Утилизация этого изделия по завершении его срока службы должна выполняться в соответствии с требованиями всех государственных нормативов и законов.

Изготовитель гарантирует соответствие основных технических характеристик оборудования техническим характеристикам, приведенным в этикетке, при соблюдении условий и правил хранения, транспортирования, монтажа и эксплуатации, установленных технической документацией.

#### **Гарантия и сервисная поддержка не распространяются на оборудование в следующих случаях:**

**•** При изменении, модификации, неправильном обращении, уничтожении или повреждении, вызванном следующими причинами: (i) естественными причинами; (ii) воздействием окружающей среды; (iii) отказом принять любые необходимые меры; (iv) небрежным или

преднамеренным действием или бездействием; или использованием в целях, отличных от тех, которые определены в применимой документации; (v) действием или бездействием третьего лица.

**•** При признаках воздействия огня; воды; химических веществ, включая, но не ограничивая нанесение краски, покрытие иными веществами; неправильной эксплуатации; самостоятельного ремонта; изменения внутреннего устройства. При наличии механических повреждений. При наличии признаков, вызванных попаданием внутрь посторонних предметов, жидкостей, насекомых. При повреждениях, вызванных несоответствием действующим Техническим Регламентам, Государственным стандартам, НПА по вопросам применения на сети связи общего пользования и другим применимым официальным требованиям параметров питающих, телекоммуникационных, кабельных сетей и других подобных внешних факторов.

#### **Информация о мерах, которые следует предпринять при обнаружении неисправности технического средства**

В случае обнаружения неисправности технического средства, а также для принятия претензий к качеству оборудования обратитесь в компанию, у которой приобретен данный продукт.

Кроме того, информацию о технической поддержке Cisco можно получить на официальном веб-сайте Cisco:

http//www.cisco.com/cisco/web/RU/support/index.html.

Вы также можете воспользоваться автоматической программой для поиска наиболее подходящего контакта в компании Cisco: http//www.cisco.com/cisco/web/siteassets/contacts/index.html?locale=ru\_RU.

Общий многоканальный телефон:

+7 495 961 13 82 (Москва), (8 800) 700 05 22 (Россия); Беларусь: 8 800 101, затем 800 721 75 49

Казахстан: 8 800 121 43 21 (наберите 8, подождите до 2-го сигнала, затем наберите остальные цифры; наберите PIN 800 721 7549).

При наличии действующего контракта на сервисную поддержку в Службе поддержки Cisco Technical Assistance Center (TAC) обратитесь в службу технической поддержки по телефону

+7 495 961 13 82 (Москва), (8 800) 700 05 22 (Россия) — меню «Технические услуги».

Подробная информация об услугах технической поддержки доступна на сайте:

http://www.cisco.com/cisco/web/support/RU/tac\_overview.html; http://www.cisco.com/cisco/web/RU/support/index.html.

#### **Месяц и год изготовления технического средства**

Год изготовления зашифрован в серийном номере устройства в десятеричной системе исчисления в первых двух цифрах после трехзначного буквенного кода и рассчитывается следующим образом: 2012 году изготовления соответствует цифра 16, 2013—17, 2014—18, 2015—19 и так далее. Неделя изготовления указана в виде двух цифр десятеричной системы следующих после кода года. Первой неделе января соответствует код 01, последней неделе декабря 52 или 53. Информация о дате изготовления наносится на месте производства на само оборудование и/или упаковку.

Страна производства: Китай.

#### **Дополнительная информация**

- **•** Ознакомиться более подробно с инструкциями по монтажу на английском языке возможно на официальном веб-сайте Cisco: [http://www.cisco.com/go/RV260.](http://www.cisco.com/go/Rv260)
- **•** Ознакомиться более подробно с инструкциями по подготовке к использованию продукта на английском языке возможно на официальном веб-сайте Cisco: [http://www.cisco.com/go/RV260.](http://www.cisco.com/go/RV260)
- **•** Дополнительная информация, руководства и правила обращения с точками доступа, а также возможность загрузки ПО доступны в разделе Product/Technology Support на официальном веб-сайте Cisco: http://www.cisco.com/cisco/web/psa/default.html.

#### **Наименование и местонахождение уполномоченного изготовителем лица**

#### ООО «Сиско Системс»

Адрес местонахождения: 115054, г. Москва, Космодамианская наб., 52, стр. 1. Телефон: (495) 961 14 10. E-mail: rus-cert@cisco.com.

Cохраните упаковку и этикетку. В случае, если упаковка утрачена, повреждена или на ней отсутствует информация об Импортере или стране, где изготовлено техническое средство, для получения информации об Импортере обратитесь, пожалуйста, в компанию, у которой приобретено техническое средство. Информация о стране производства (на английском языке) указана на продукте. Также для получения этой информации можно использовать веб-приложение Trade Tool на сайте cisco.com (на английском языке, требуется серийный номер устройства): [http://tools.cisco.com/FinAdm/GCTA/servlet/](http://tools.cisco.com/FinAdm/GCTA/servlet/ControllerServlet?action=QueryForm) [ControllerServlet?action=QueryForm.](http://tools.cisco.com/FinAdm/GCTA/servlet/ControllerServlet?action=QueryForm)

Компания Изготовитель оставляет за собой право изменять настоящий документ без предварительного уведомления.

### $\mathbf{d}$  and  $\mathbf{d}$ **CISCO**

#### **Россия**

**115054, г. Москва, Космодамианская наб., 52, стр. 1**

**Телефон: (495) 961-14-10 www.cisco.ru**

#### **Казахстан**

**050000, Республика Казахстан, Алматы, ул. Кунаева, д.77, бизнес-центр «Park View Office Tower», 9 этаж Телефон: +7 727 3212600 Факс: +7 727 3212601 www.cisco.ru**

#### **Штаб-квартира в США**

**Cisco Systems, Inc. 170 West Tasman Drive San Jose, CA 95134-1706 USA**

#### **Беларусь**

**Республика Беларусь, 220034, Минск, бизнес центр "Виктория Плаза" ул. Платонова, д. 1Б, 3 подъезд, 2 этаж Тел: +375-17-2691691 Факс: +375-17-2691699 www.cisco.ru**

#### **Месяц и год изготовления технического средства.**

Год изготовления зашифрован в серийном номере устройства в десятеричной системе исчисления в первых двух цифрах после трехзначного буквенного кода и рассчитывается следующим образом: 2012 году изготовления соответствует цифра 16, 2013 – 17, 2014 – 18, 2015 – 19 и так далее. Неделя изготовления указана в виде двух цифр десятеричной системы следующих после кода года. Первой неделе января соответствует код 01, последней неделе декабря 52 или 53. Информация о дате изготовления наносится на месте производства на само оборудование и/или упаковку.

Cisco и логотип Cisco являются товарными знаками или зарегистрированными товарными знаками корпорации Cisco и/или ее дочерних компаний в США и других странах. Чтобы просмотреть перечень товарных знаков корпорации Cisco, перейдите по следующему URLадресу: **[www.cisco.com/go/trademarks](http://www.cisco.com/go/trademarks)**. Товарные знаки сторонних организаций, упомянутые в настоящем документе, являются собственностью соответствующих владельцев. Использование слова «партнер» не подразумевает наличия партнерских взаимоотношений между Cisco и любой другой компанией. (1110R)

© Корпорация Cisco Systems, 2017. Все права защищены.

Страна производства: Китай

78-100999-01